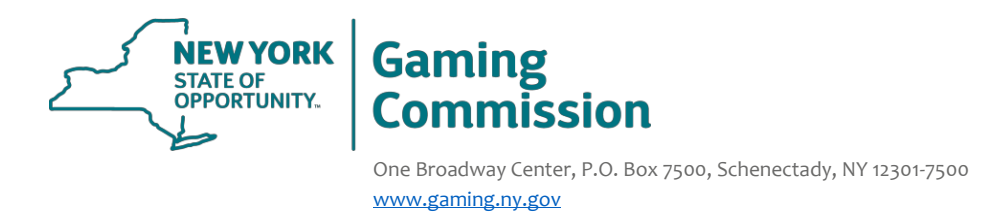

## **Interactive Fantasy Sports Fingerprint Information**

Fingerprinting can be completed by pre-enrolling and pre-paying on the Identogo website, located at [http://uenroll.identogo.com. S](http://uenroll.identogo.com/)ee below for instructions on this process.

The Fee for fingerprinting is \$101.75 (Effective 1/1/2022)

Please use service code **156KR9** for all officers, directors, owners, creditors, and special purpose entities required to submit an application. You may use the same service code above for the Agency ID number.

If you would like to schedule a Live-Scan appointment, please use the "Locate an Enrollment Center" option to find the closest participating Live Scan location to you. Please note that not all IdentoGO locations participate with New York, therefore certain locations may not appear in the search.

If you are unable to schedule a Live-Scan appointment, please submit fingerprints by mail following the directions below:

Please include (2) fully completed fingerprint cards and the Identogo pre‐ enrollment confirmation page with bar code you are provided. Please make sure the applicant signs thepre-enrollment page in INK and it is the original copy sent with the print cards.

You may submit these items directly to:

## **IdentoGO Cardscan Department** *-* **NY Program 340 Seven Springs Way, Suite 250 Brentwood, TN 37027**

We also ask that you email "Gaming.dl.Licensing.Enterprise@gaming.ny.gov" when your fingerprints are taken or submitted so we can better track your results. If you have any questions or would like to check the status of your print submission, please visit the IdentoGO website at [http://uenroll.identogo.com](http://uenroll.identogo.com/) and select "Check the Status of your Service" option. You may also call IdentoGO at 1-855-845-7434.

As always, we are here to assist you if you have any additional questions.

Thank you, Vendor Licensing Staff

NYS Gaming Commission

## **Cardscan Universal Enrollment Platform Processing Overview**

Cardscan processing is available for those applicants who cannot physically visit an IdentoGo location. In order to complete the process, applicants must complete the following steps:

- 1. Obtain fingerprints on FBI (FD-258) fingerprint card and complete personal information fields onfingerprint card.
- 2. Pre-enroll for cardscan submission at [http://uenroll.identogo.com.](http://uenroll.identogo.com/) All processing fees will be collectedduring the pre-enrollment process. A pre-enrollment confirmation page will be provided once registration is complete.
- 3. Print and sign the completed pre-enrollment confirmation page, which includes the barcode printed on the top right of the page. Mail the signed pre-enrollment confirmation page and thecompleted fingerprint card to the mailing address provided above.

**Please review the following pages for more detailed instructions regarding the Universal EnrollmentPlatform Pre-Enrollment process.**

## **Instructions for Pre-enrollment and Payment – Required for ALL Fingerprint Cards**

1. Visit [http://uenroll.identogo.com](http://uenroll.identogo.com/) and enter your 6-character Service Code assigned to the agency you plan to submit prints for, then click the **GO** button.

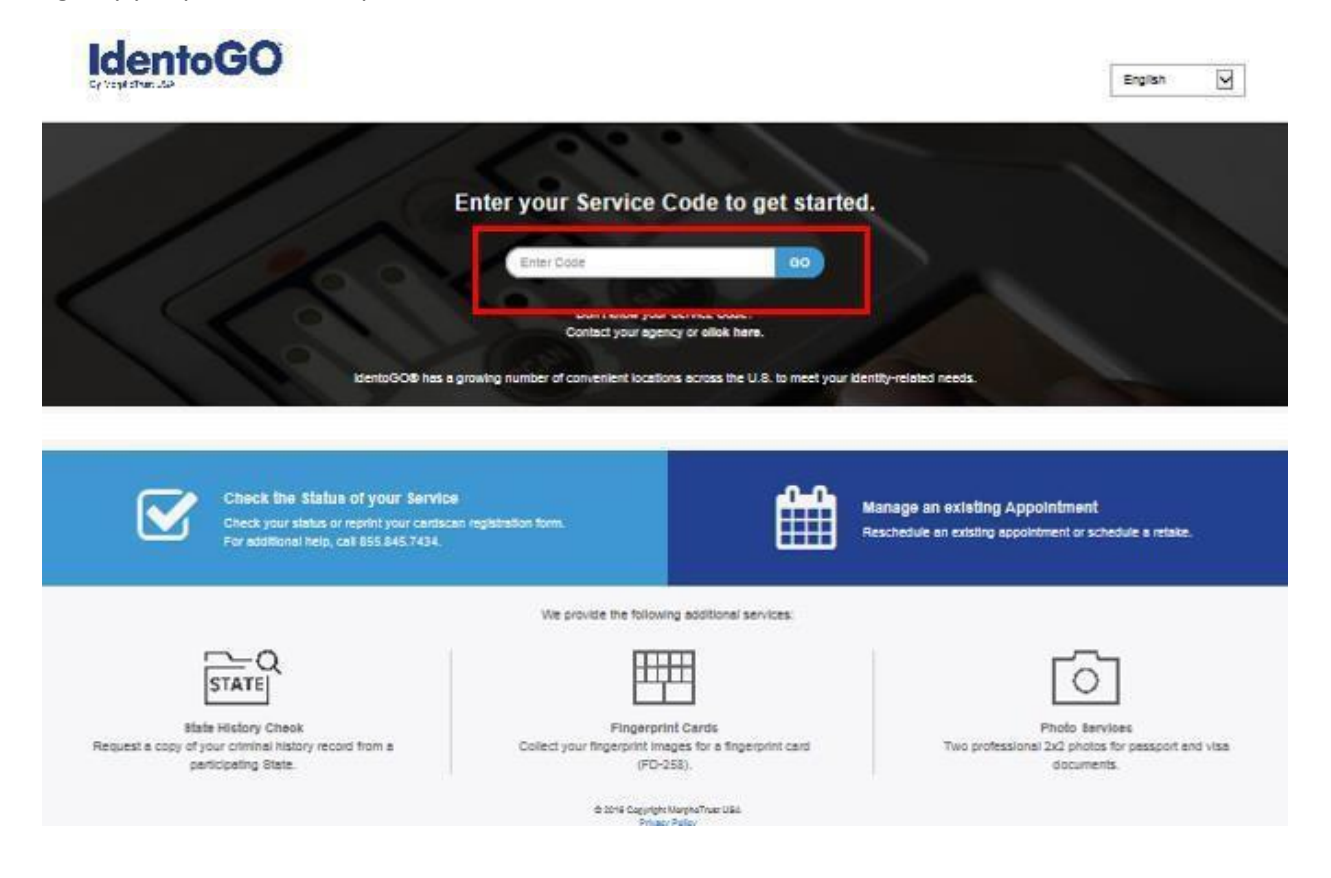

2. The next screen is where you are going to select that you would like to submit a fingerprint card for processing.

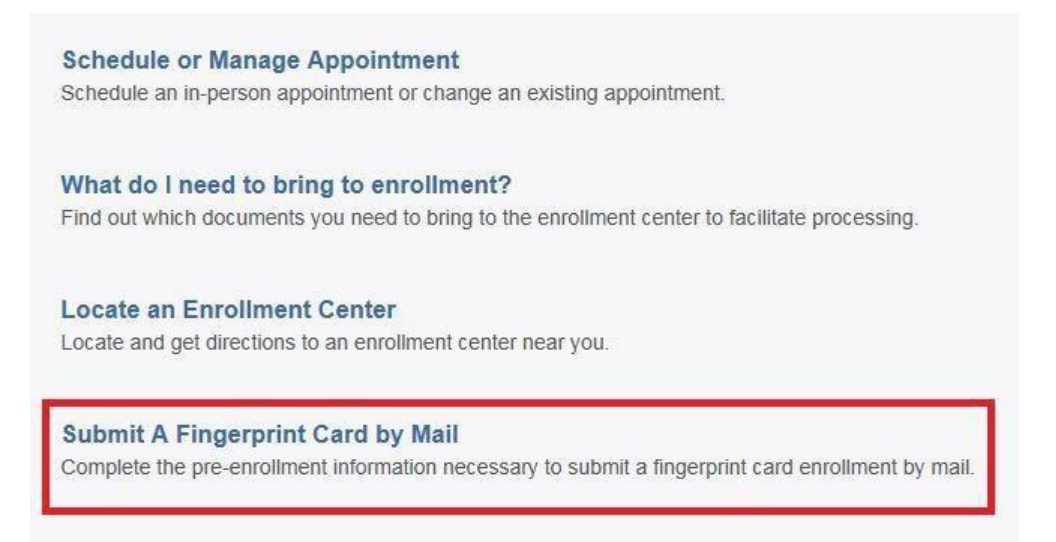

You will need to confirm that you are wanting to proceed with submitting a fingerprint card for processing. Click 'Continue' to proceed to the next page.

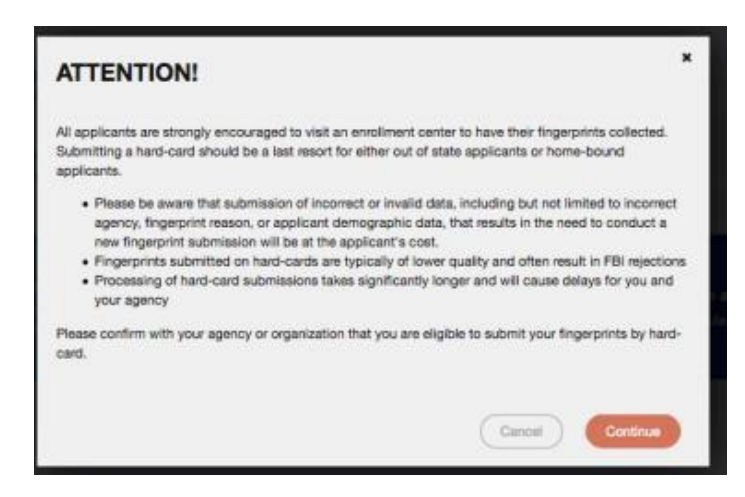

- 3. The next few screens will collect essential information such as name, date of birth, address, etc. You will need to complete all required information.
- 4. Pay for your service using a Credit Card.

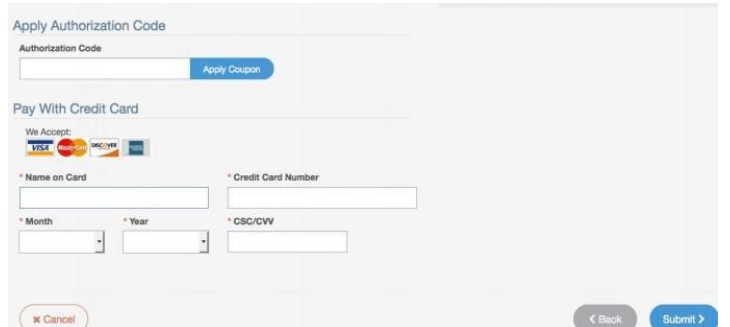

5. Once you have submitted your payment, you will be directed to the final registration page. You will need to complete sections 2 and 3 and submit this page along with your fingerprint card for processing. The original signed version (not a copy) must be submitted. An example of the final screen is shown below.

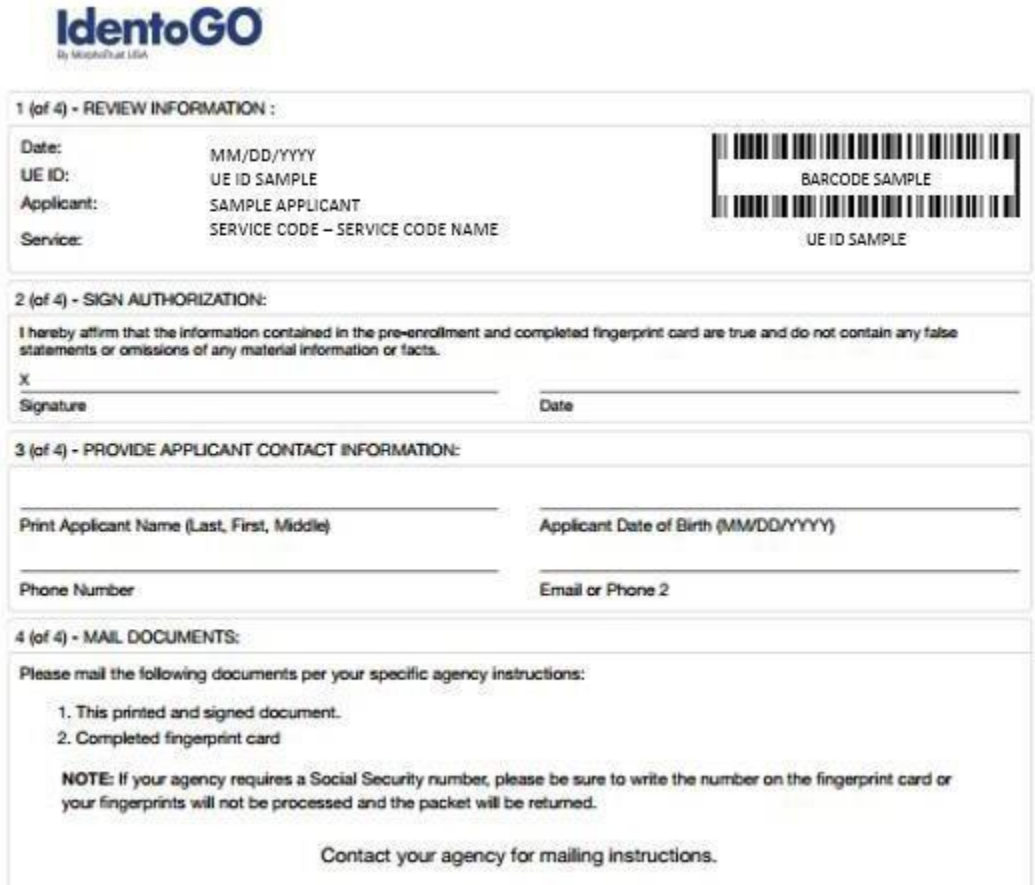